【 実行計画と実行状況の手動取得方法 】 (AUTOTRACE)

AUTOTRACE で取得できる情報

・実行計画 アクセスパスの選択( 全表スキャン or ROWID スキャン or インデックス・スキャン ) 結合順序(テーブルのアクセス順) 結合方法( ネステッド・ループ結合 or ハッシュ結合 or ソート/マージ結合 ) ・実行統計 経過時間、CPU 時間、バッファ読取り時間、ディスク読取り時間、 各種待ち時間

実際にアクセスしたブロック数

## AUTOTRACE の準備

・PLUSTRACE ロールのロール自体の作成

sqlplus /nolog connect sys/パスワード@接続識別子 AS SYSDBA

【UNIX/Linux】 @\${ORACLE\_HOME}/sqlplus/admin/plustrce.sql 【Windows】 @%ORACLE\_HOME%¥sqlplus¥admin¥plustrce.sql

・AUTOTRACE を取れるユーザーに対しての PLUSTRACE ロールの付与

GRANT PLUSTRACE TO <ユーザー名> ;

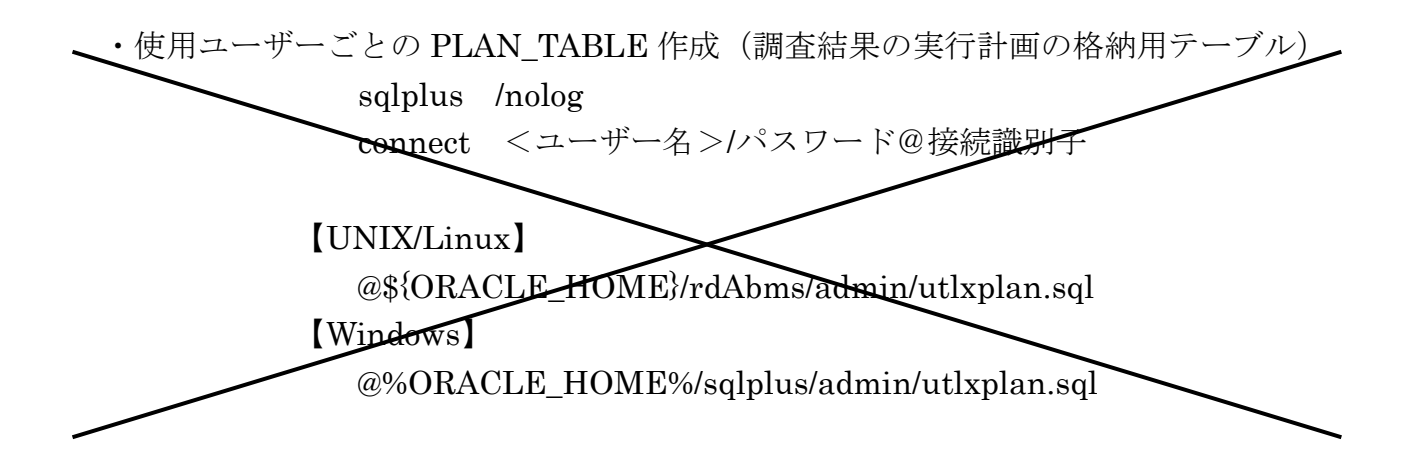

## AUTOTRACE の使用

・SQL/Plus にて接続する

sqlplus /nolog

connect <ユーザー名>/パスワード@接続識別子

・SET AUTOTRACE <オプション名> ;

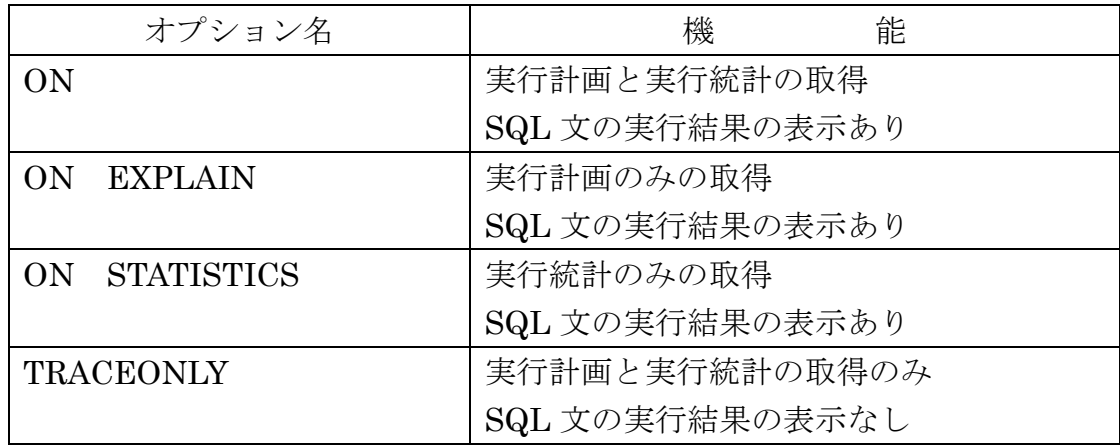

・調査したい SQL 文の実行

 $\langle \text{M} \rangle$  SELECT last\_name FROM employ\_table WHERE employ\_id = 125;

・SET AUTOTRACE OFF ;